In efforts to keep community members and parents informed about school events a district wide calendar was established on the school website. However, we understand that some events are more important to individuals than others. Filtering can be used to isolate specific events and schools that are of most concern. The instructions below will help individuals isolate the information that is pertinent to their needs.

1. To access the district events calendar click on the "VIEW ALL EVENTS" link located on the main district page.

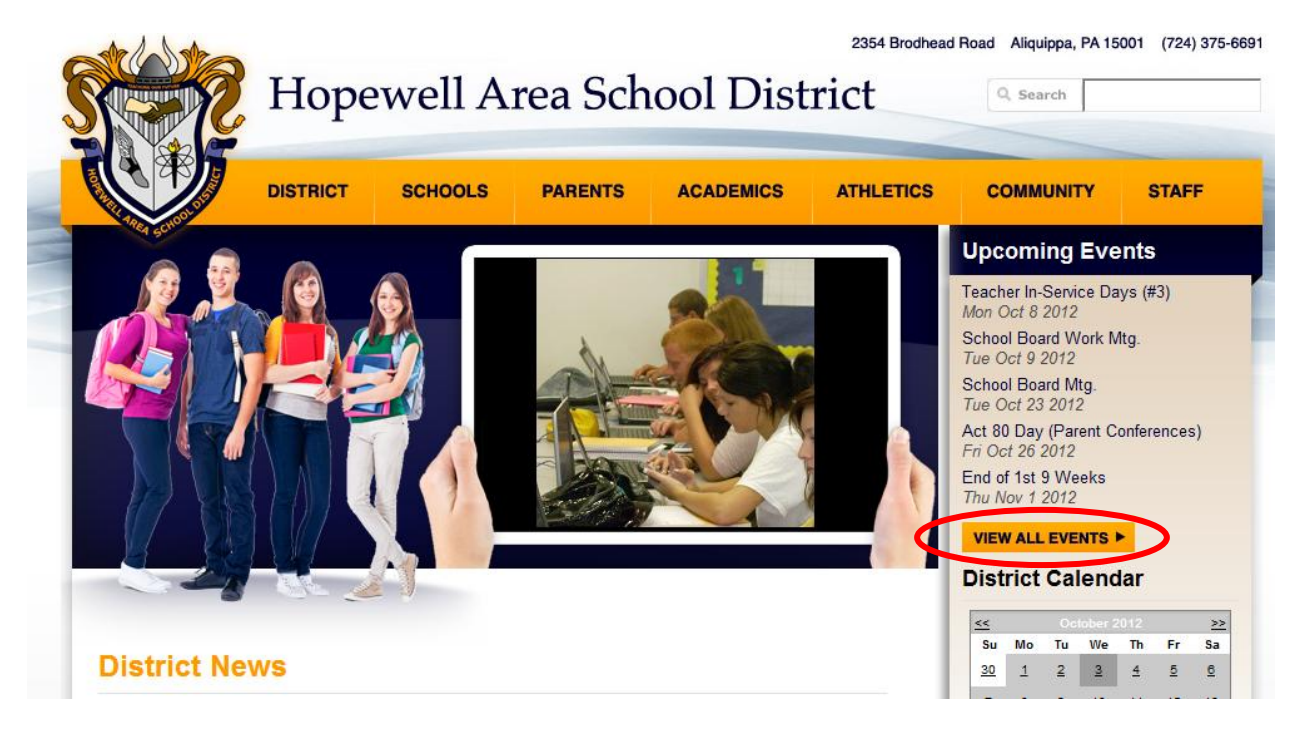

2. When viewing the district event calendar the filtering option begins by clicking on "**Show Options**" next to "**Calendar Filtering Options**" at the top of the calendar.

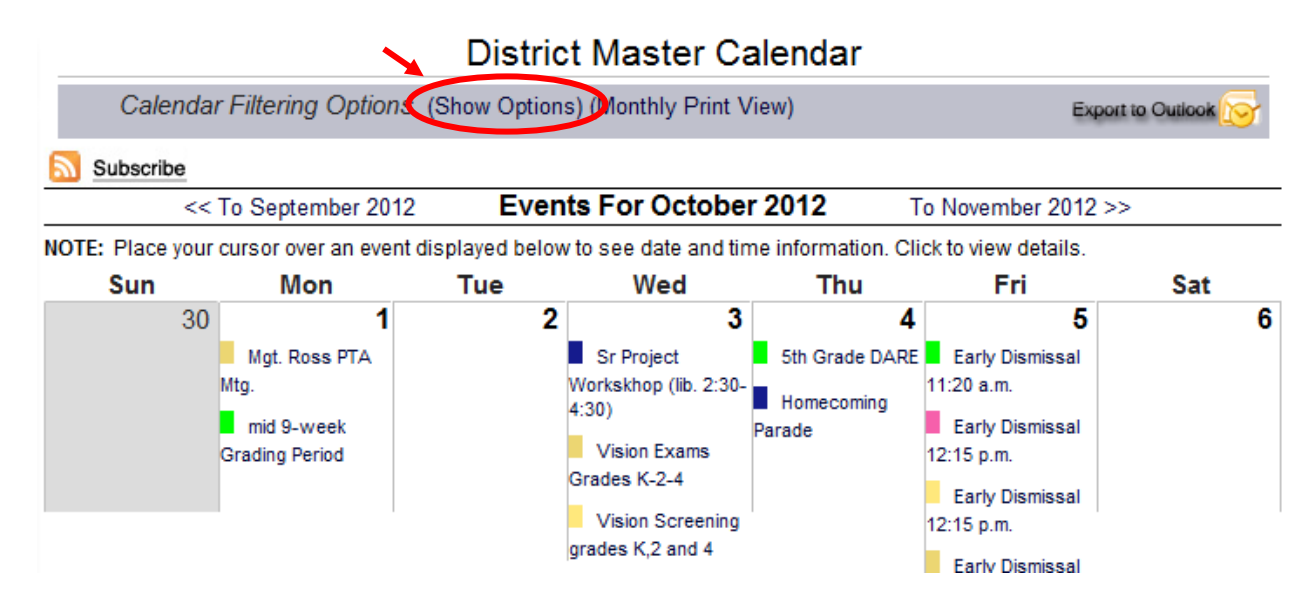

## 3. **DESELECT** "**Show All"**

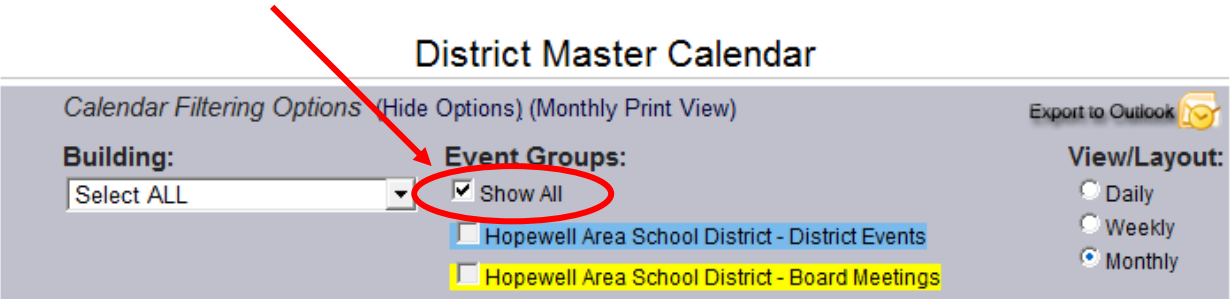

## 4. **SELECT** the school or event of choice, and then click "**Apply Filtering"**

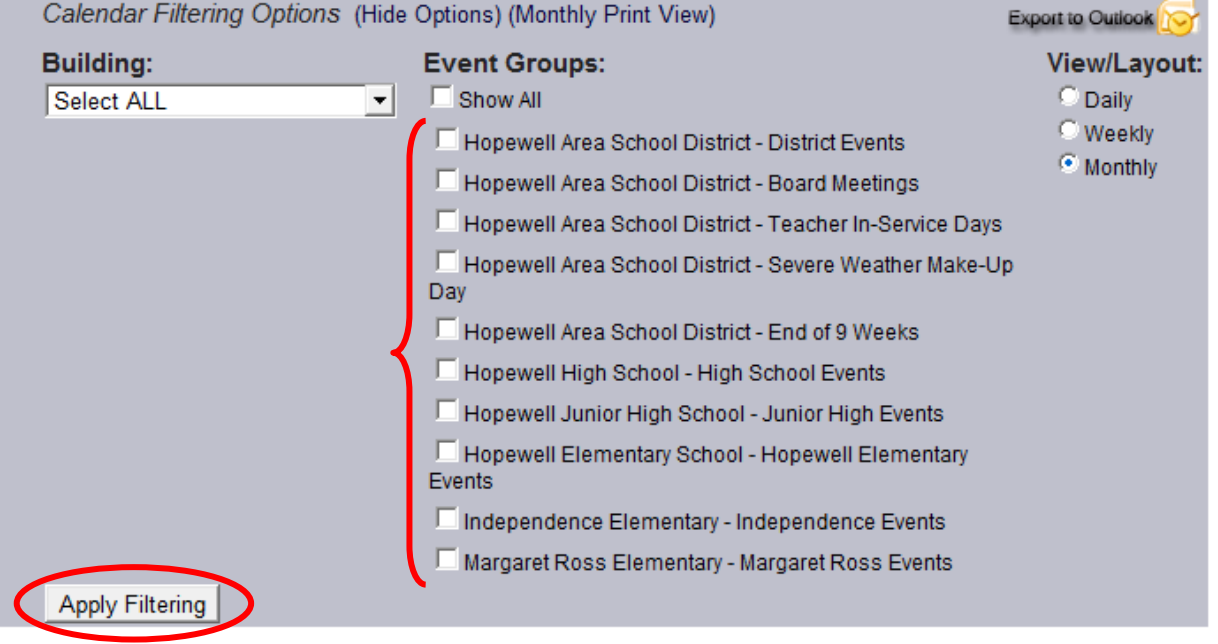

## **District Master Calendar**